# **Bristol Myers Squibb navigating our new funding process**

**User Training**

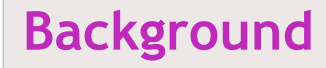

Effective March 2, 2020, Bristol Myers Squibb will begin using one new consolidated Letter of Request application form

This consolidated format will allow you to change to a specific language to view application questions

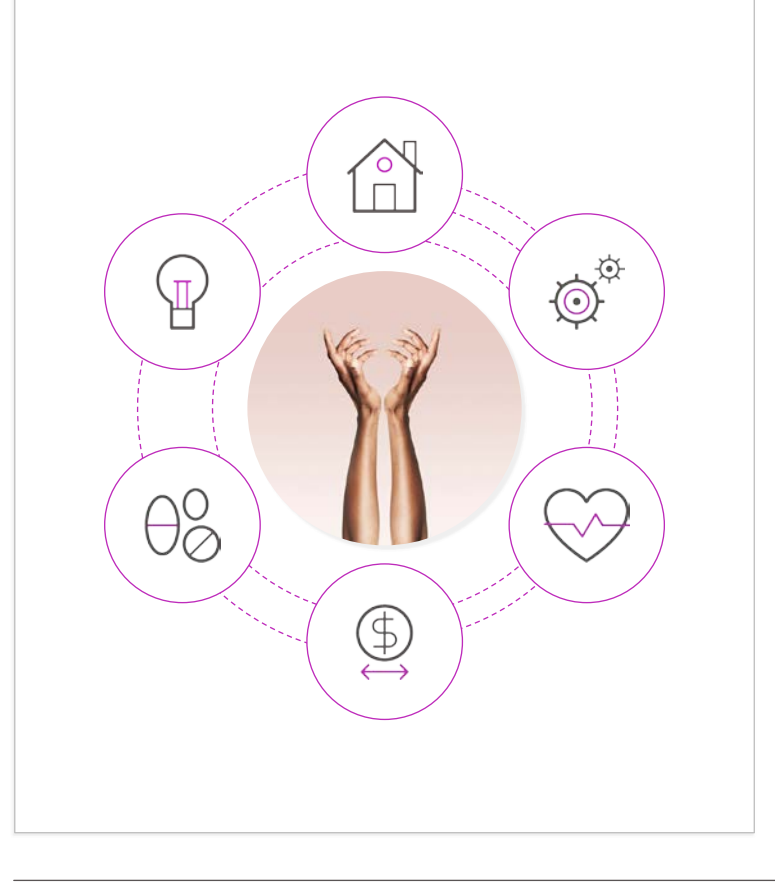

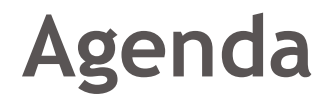

**The purpose of this training is to familiarize requestors with the process of submitting applications through the "Letter of Request"**

**Topics covered are:**

Process Overview

Navigating the BMS Grants and Giving website

The Application Portal

The Letter of Request (LOR)

Application Support

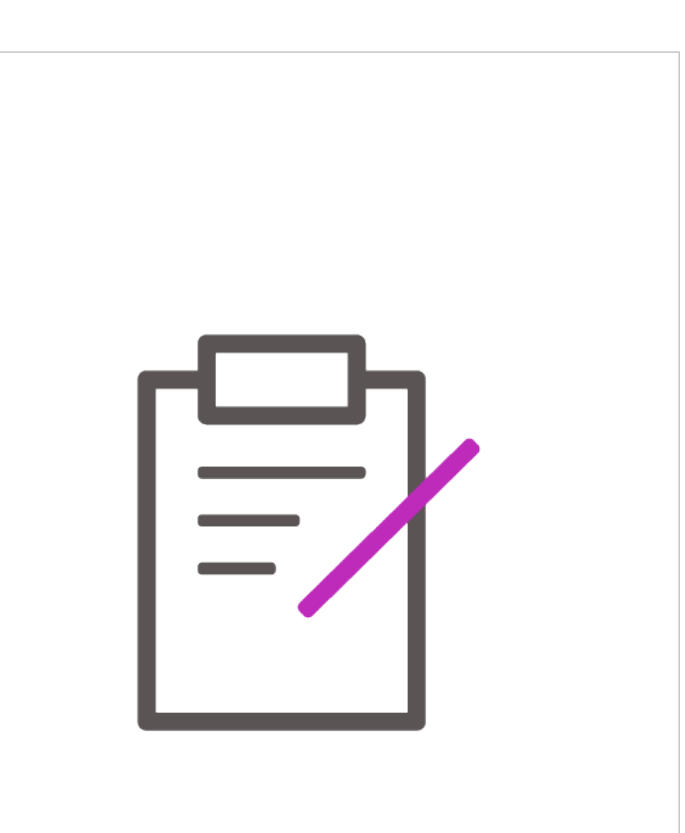

### **Process overview**

#### **Funding Process**

All funding requests are to be submitted through a "Letter of Request" (LOR) application

- Incomplete LORs will be rejected without review
- After review by BMS, if additional information is needed to make a decision, we will notify you via email

Multiple funding requests can be submitted

Funding requests can be submitted throughout the year

Requests submitted as a response to a "Request for Proposal (RFP)" or "Request for Education (RFE)" must be submitted by the deadline included in the RFP or RFE specifications

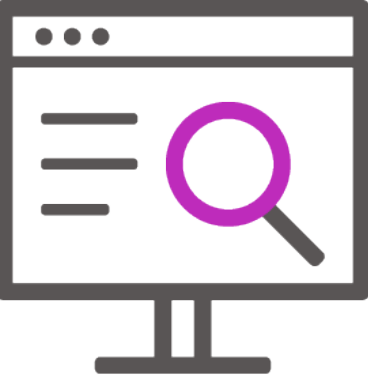

### **Process overview**

### **Types of funding process**

**The system is used to request funding for:**

- Corporate Sponsorship support
- Charitable Donations
- Independent Medical Education
- Continuing Medical Education
- Patient Education Support
- Support of Patient Advocacy organizations
- Scholarships
- Fellowships
- Corporate Memberships

#### **The consolidated LOR is used for all funding requests**

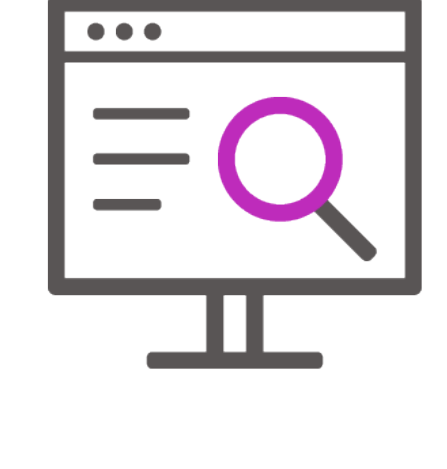

#### **Grants, giving & corporate sponsorship support website**

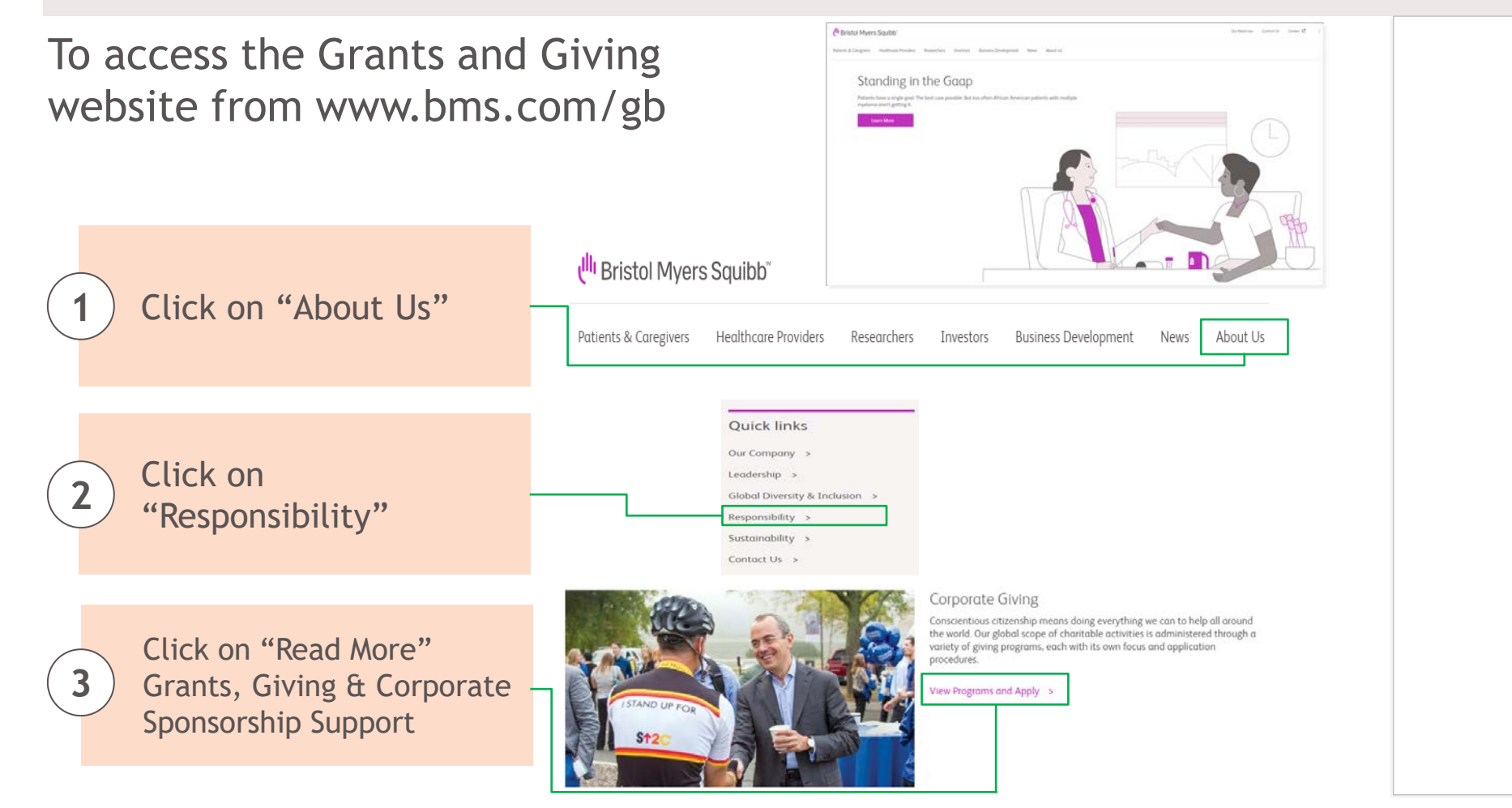

Ull Bristol Myers Squibb

#### **Grants, giving & corporate sponsorship support website (continued)**

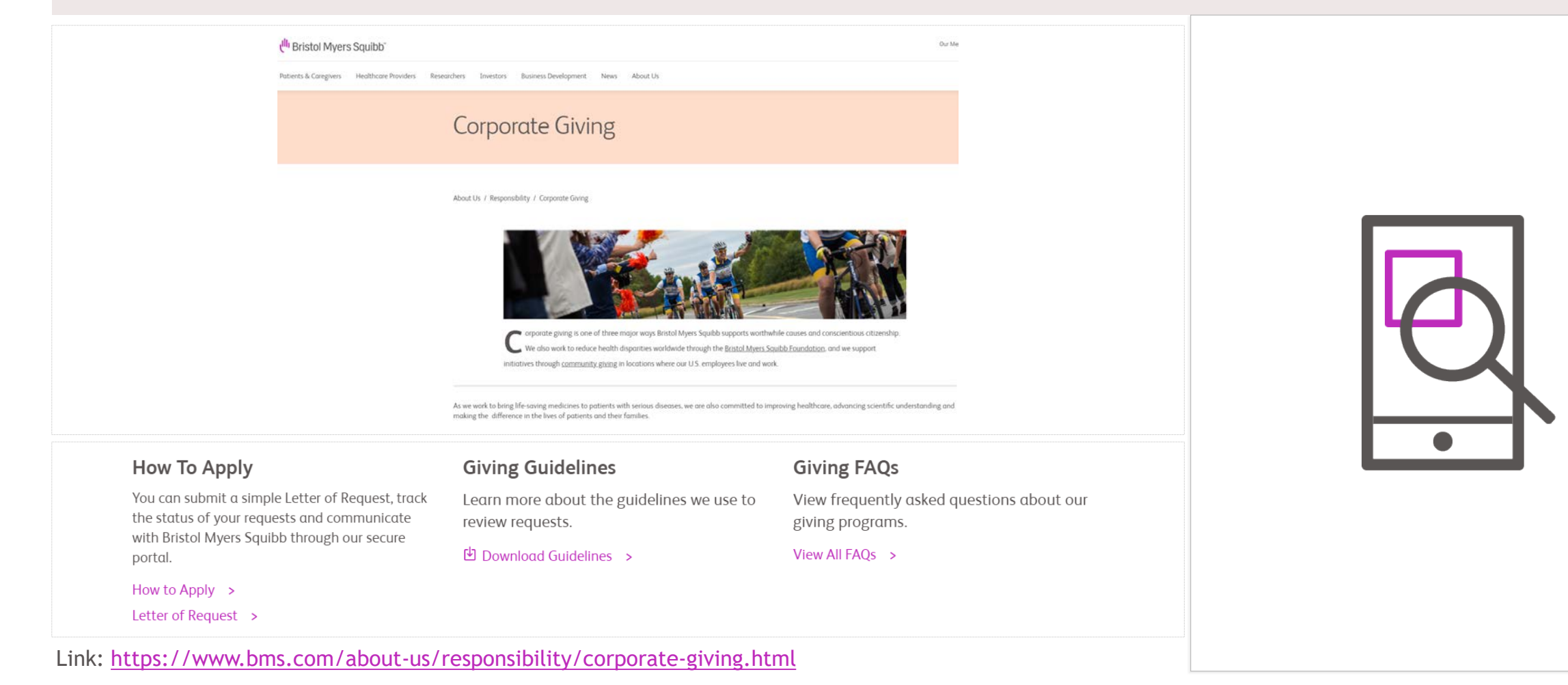

#### **Accessing the Letter of Request**

**When you are ready to submit your application click on the "Letter of Request" link under "How to Apply"**

### How To Apply

You can submit a simple Letter of Request, track the status of your requests and communicate with Bristol Myers Squibb through our secure portal.

```
How to Apply >
```
Letter of Request >

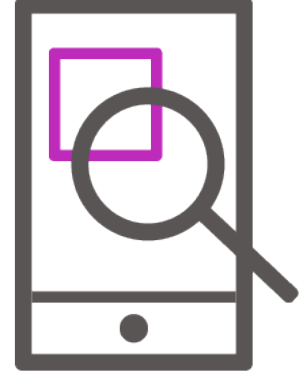

#### **Grants, Giving & Corporate Sponsorship support website (continued)**

**You will receive a notification that you are leaving the Bristol Myers Squibb GB website. Please press "OK"**

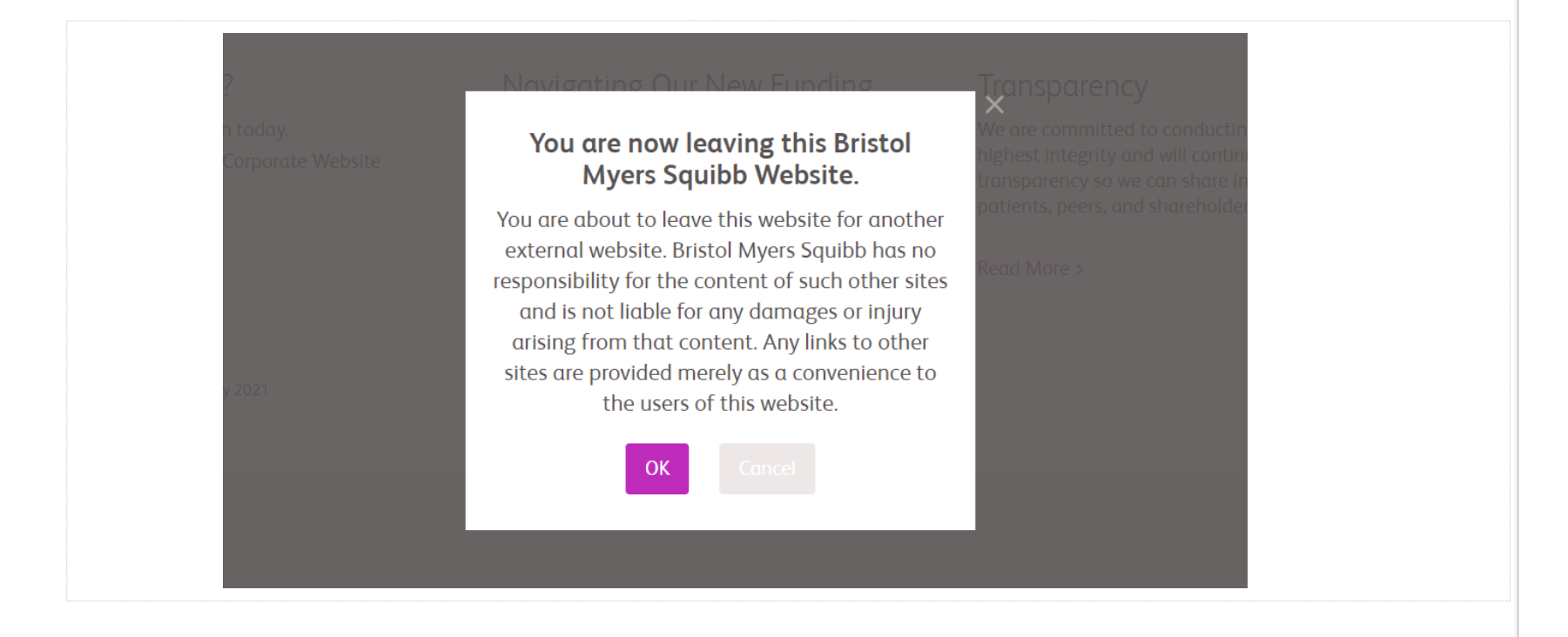

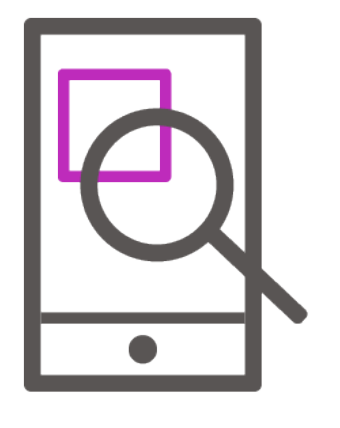

Ull Bristol Myers Squibb

## **Application portal**

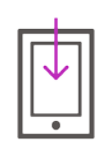

### **Applicant Log-in**

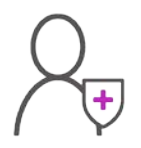

### **New User Registration**

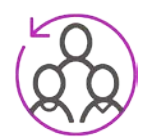

### **Add a New Organization**

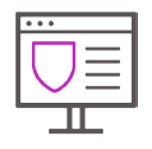

#### **Account Portal - Welcome Page**

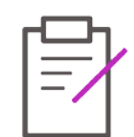

**Edit Profile**

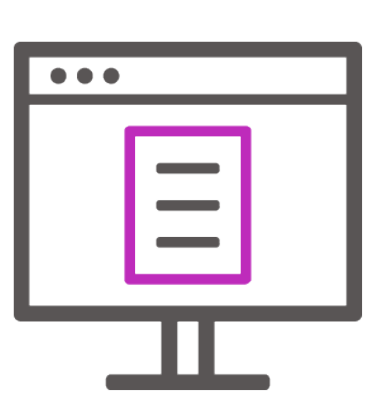

# **Applicant log-in**

#### **On this page you can:**

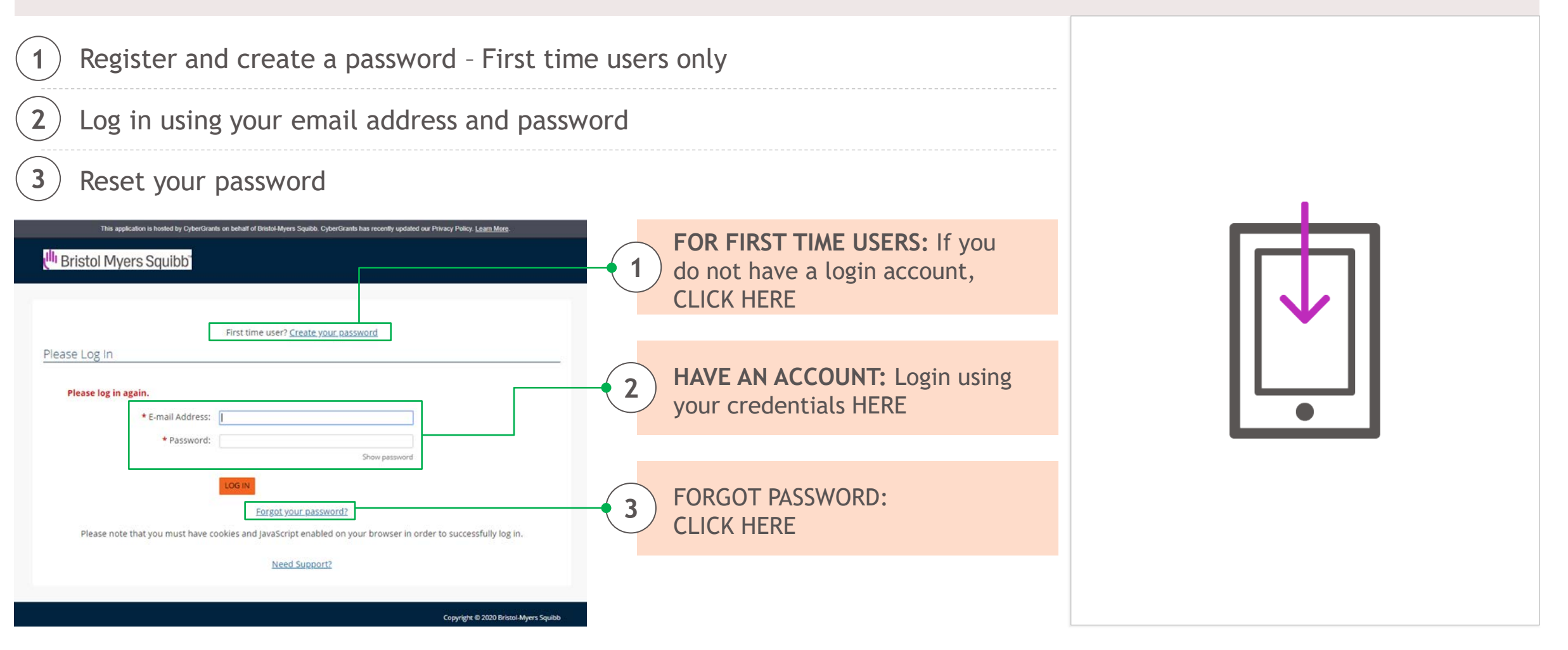

### **New user registration**

**Please note:** If this is your first time using our system, please check to see if your organization is in our database, before creating a new organization. You can search your organization by tax ID or organization name in the system

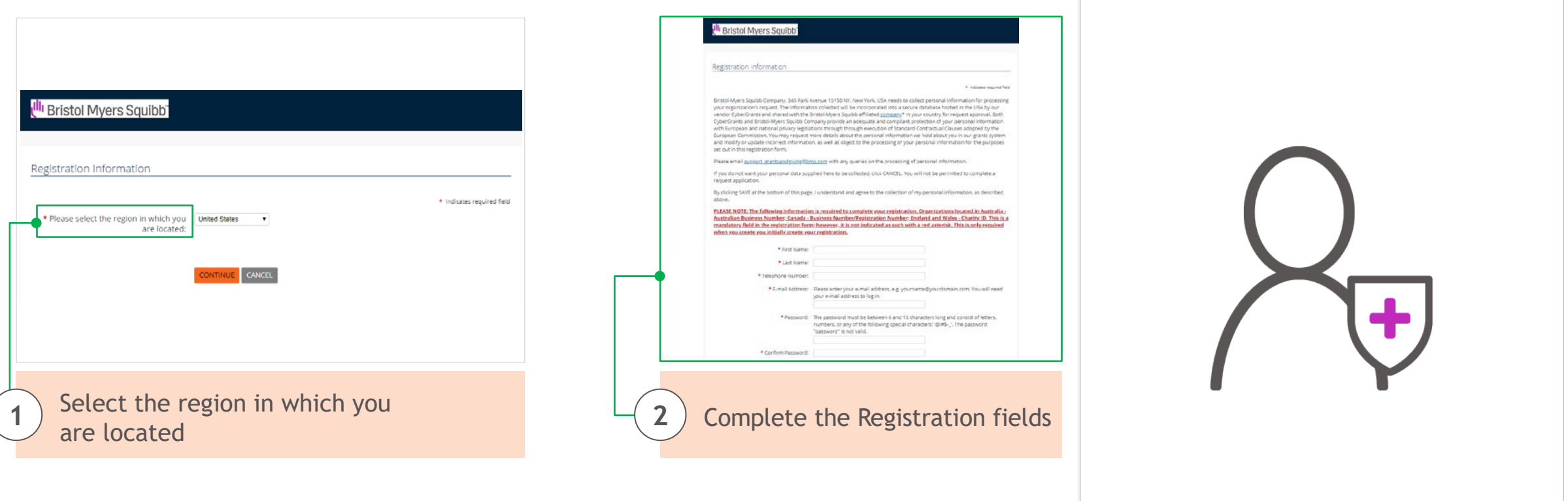

*User Accounts in CyberGrants are individual based and not organization based. A single user can be associated with multiple organizations*

## **New user registration (cont'd)**

On the *"New Registration"* page, we ask you to please read the listed Privacy laws. By proceeding to register, you agree to the collection of your personal information. If you do not wish your personal data to be collected, click CANCEL. You will not be permitted to complete a request

Bristol-Myers Squibb Company, 345 Park Avenue 10150 NY, New York, USA needs to collect personal information for processing your organization's request. The Information collected will be incorporated into a secure database hosted in the USA by our vendor CyberGrants and shared with the Bristol-Myers Squibb affiliated company\* in your country for request approval. Both CyberGrants and Bristol-Myers Squibb Company provide an adequate and compliant protection of your personal information with European and national privacy legislations through through execution of Standard Contractual Clauses adopted by the European Commission. You may request more details about the personal information we hold about you in our grants system and modify or update incorrect information, as well as object to the processing of your personal information for the purposes set out in this registration form.

Please email support grantsandgiving@bms.com with any queries on the processing of personal information.

If you do not want your personal data supplied here to be collected, click CANCEL. You will not be permitted to complete a request application.

By clicking SAVE at the bottom of this page, I understand and agree to the collection of my personal information, as described above.

**Please Note:** These privacy laws apply to ex-US applicants

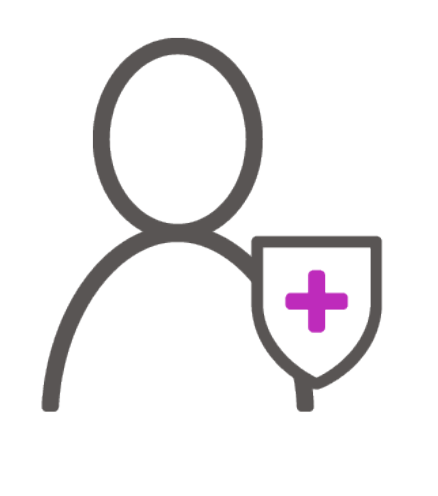

### **Add a new organization**

If you want to add a new organization to your account, click on "click here to add a new organization to your account" link

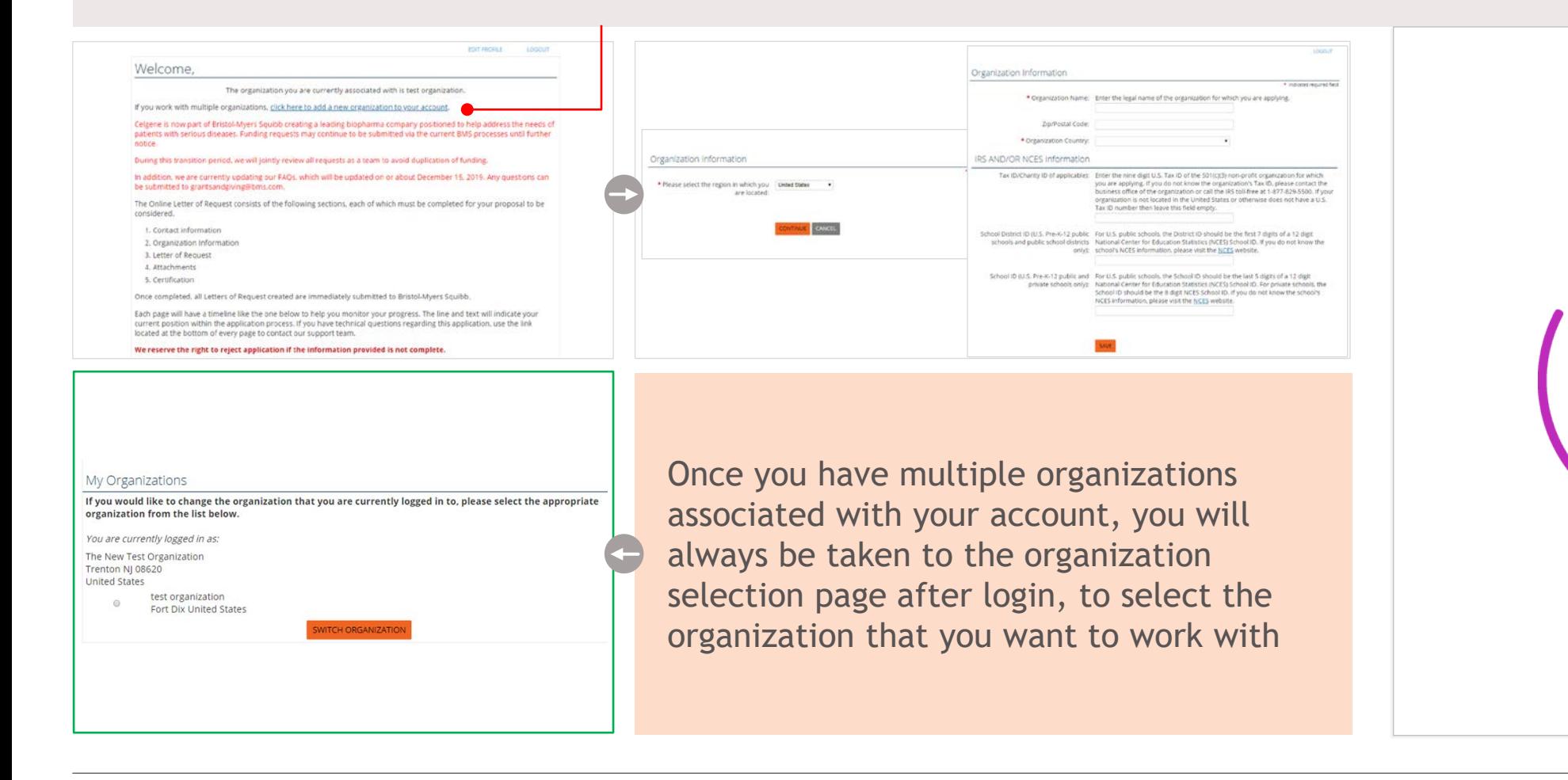

## **Add a new organization (cont'd)**

#### **Once you successfully login, this is your "Welcome Page"**

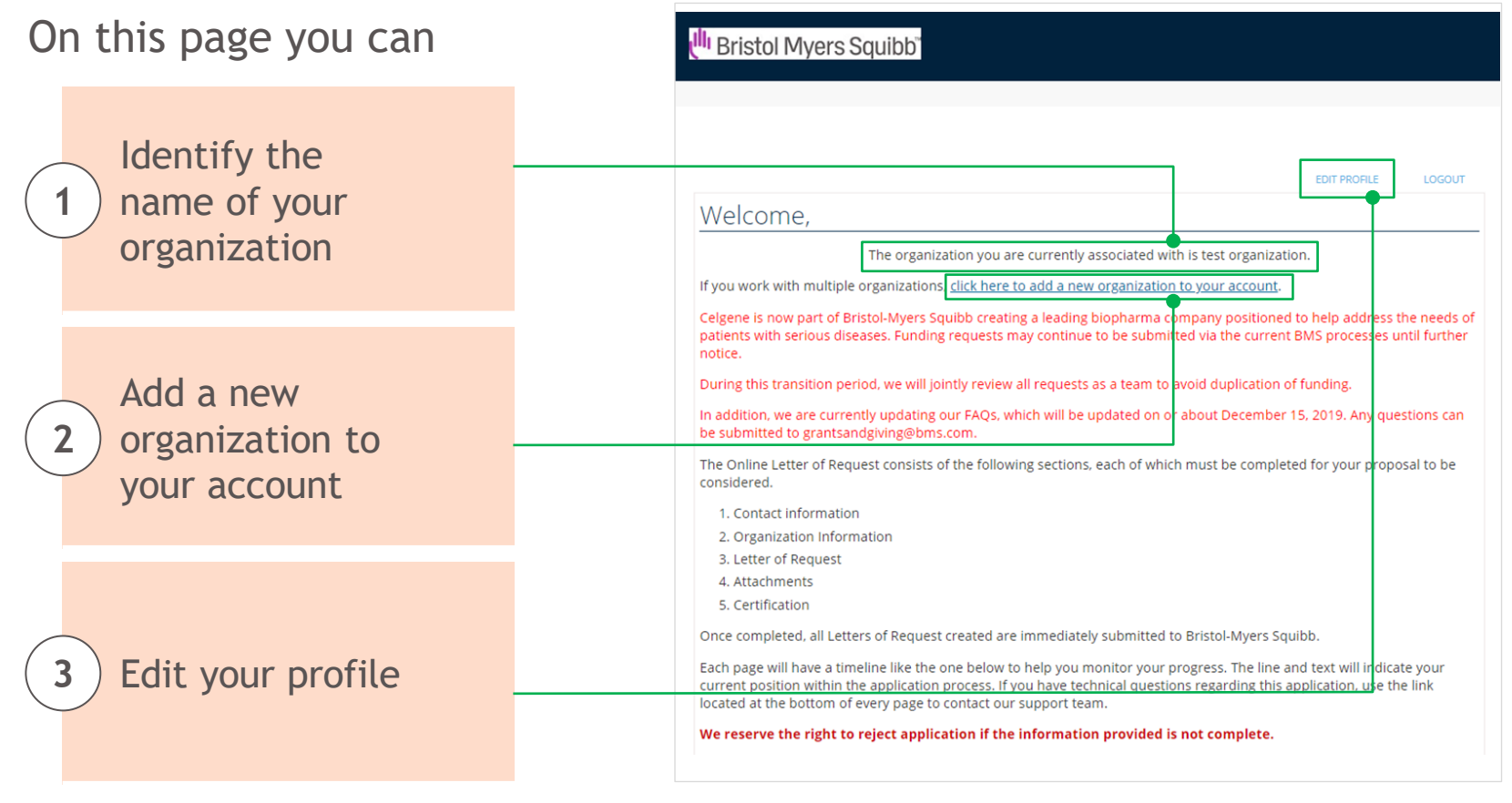

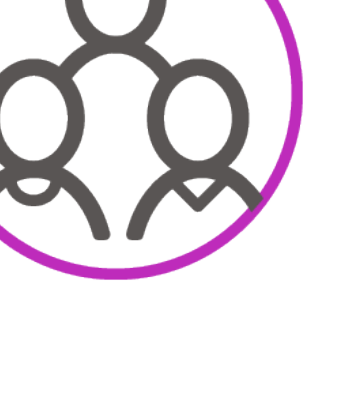

# **Account portal – Welcome page**

#### **The "Welcome Page" will be your home page each time you login**

Please **check the accuracy of your name** and the **organization you are associated with** before you start a new application

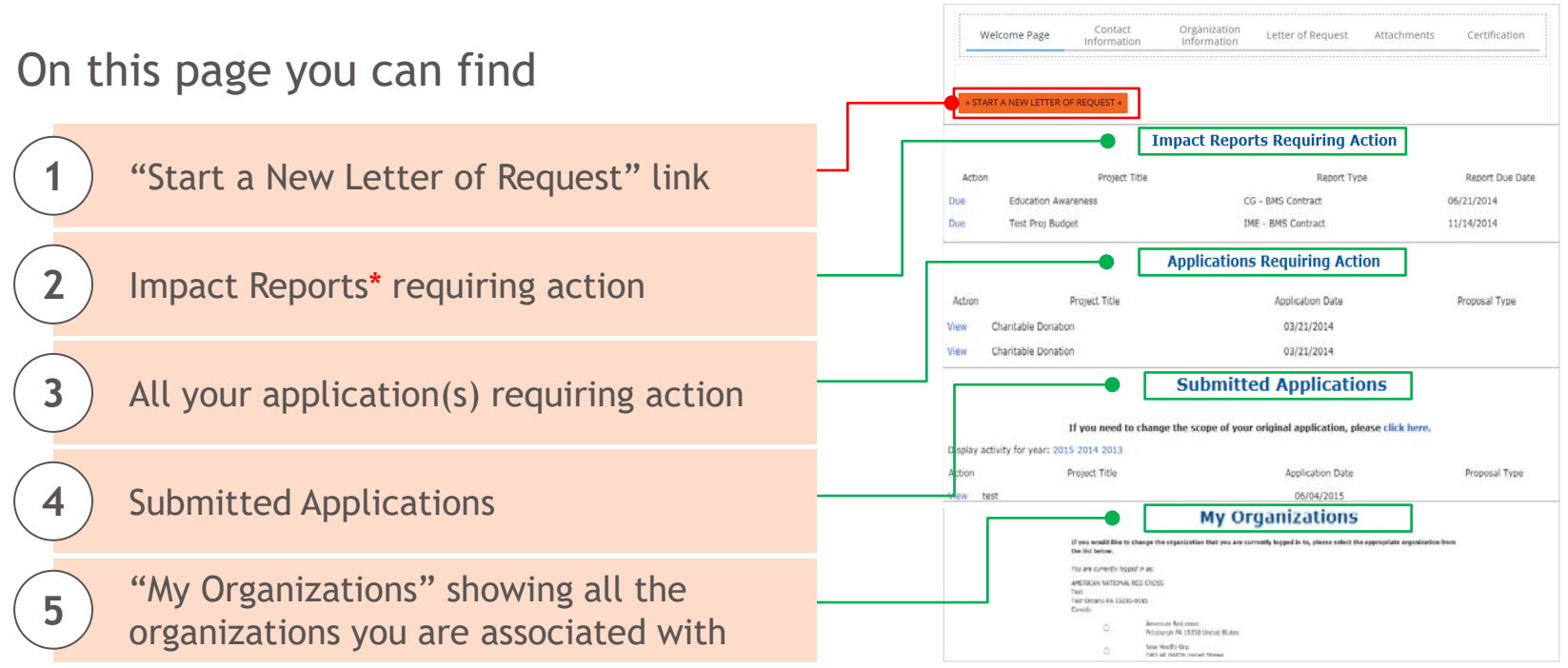

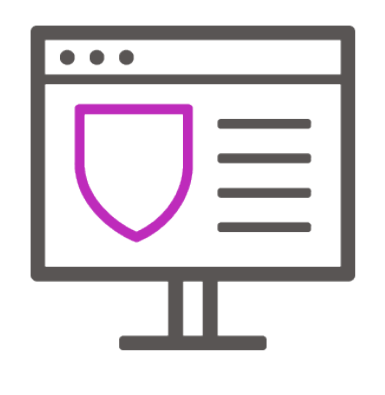

\*Impact Reports are follow up reports that will be sent to you via the system to gather additional information about the request. These can be pre or post-approval of a request

# **Edit profile**

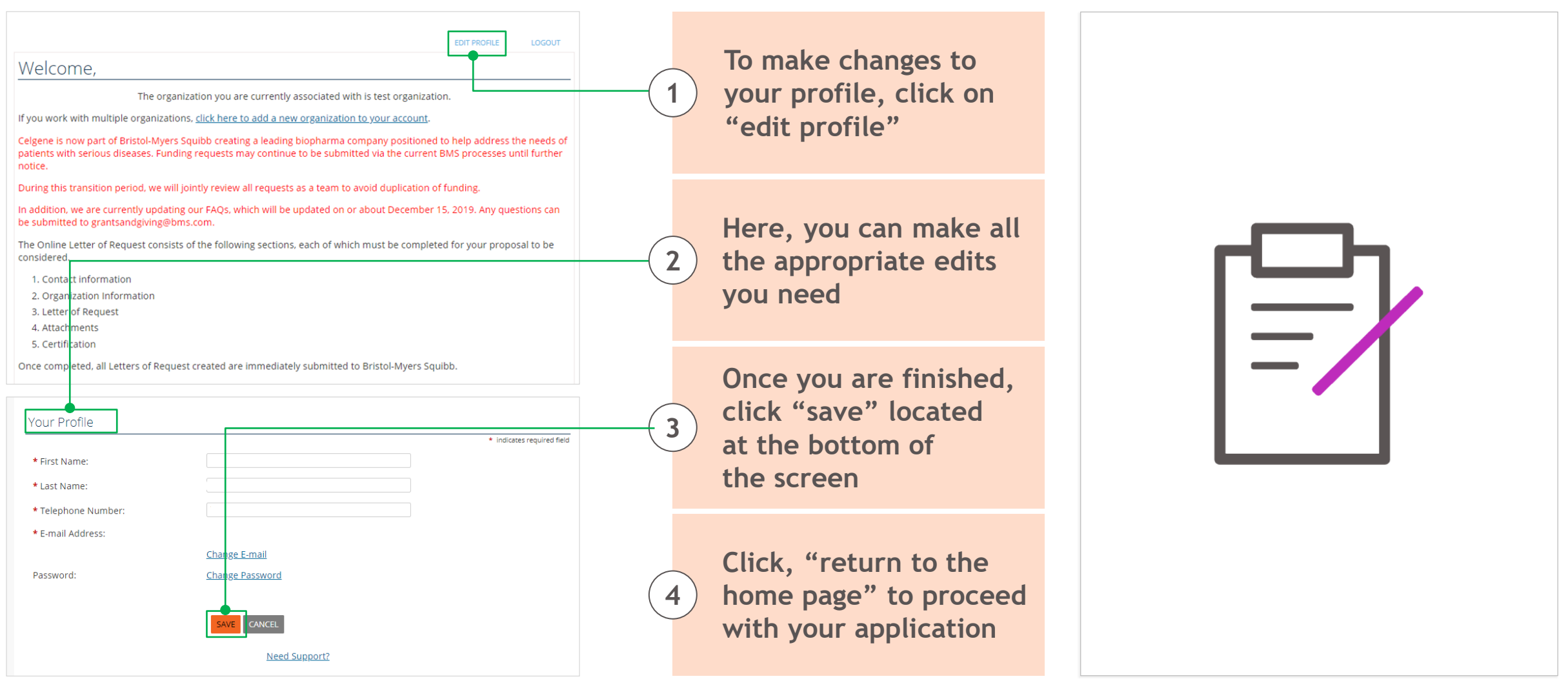

## **Letter of request**

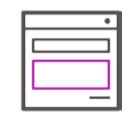

### **Welcome Page**

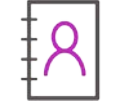

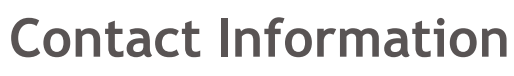

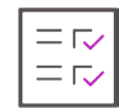

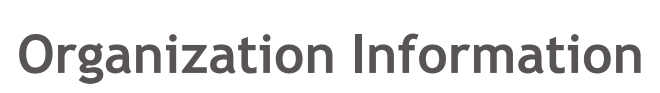

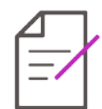

**Letter of Request**

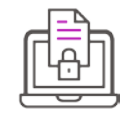

### **Attachments**

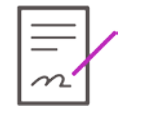

#### **Certification**

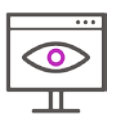

### **Reviewing and Submitting Application**

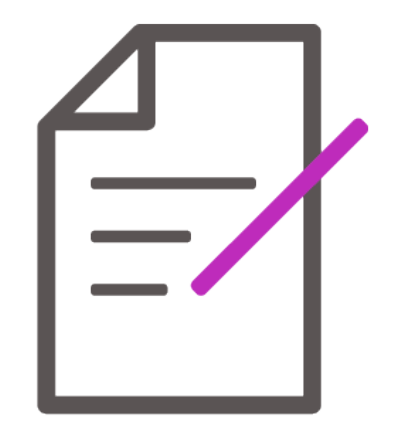

Ull Bristol Myers Squibb"

## **Welcome page**

When beginning a *New Request* click the **"Start a New Letter of Request"** link on the Welcome Page

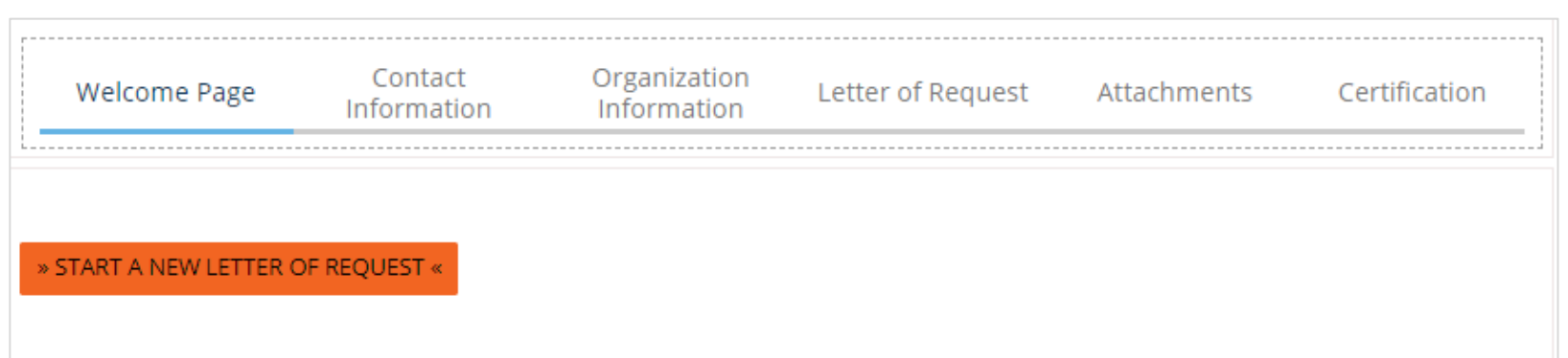

All Corporate Giving and IME Requests can be requested throughout the year except for the Letter of Requests that are made in response to a specific **Request for Proposal or Request for Education** with a submission deadline

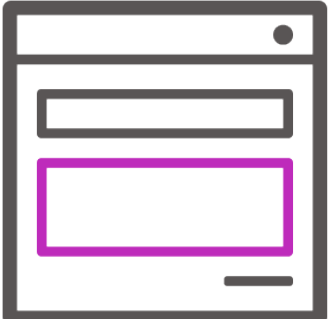

## **Contact information**

**This section allows you to select all the individuals you would like to receive correspondence for this request**

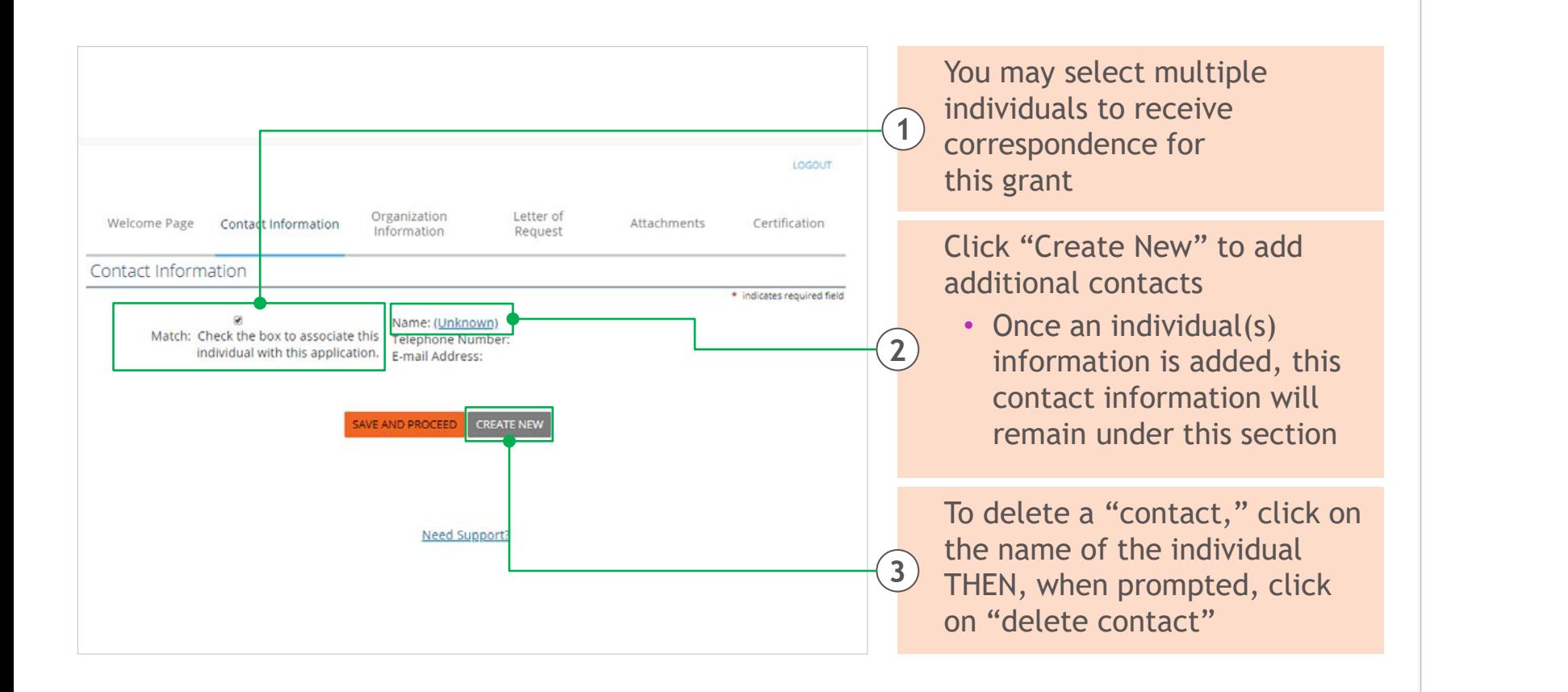

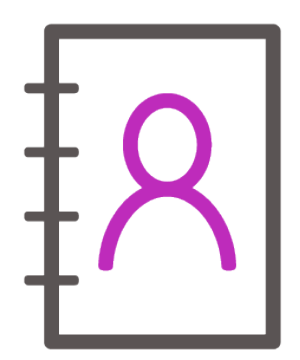

# **Organization information**

#### **This section asks a series of questions about your organization**

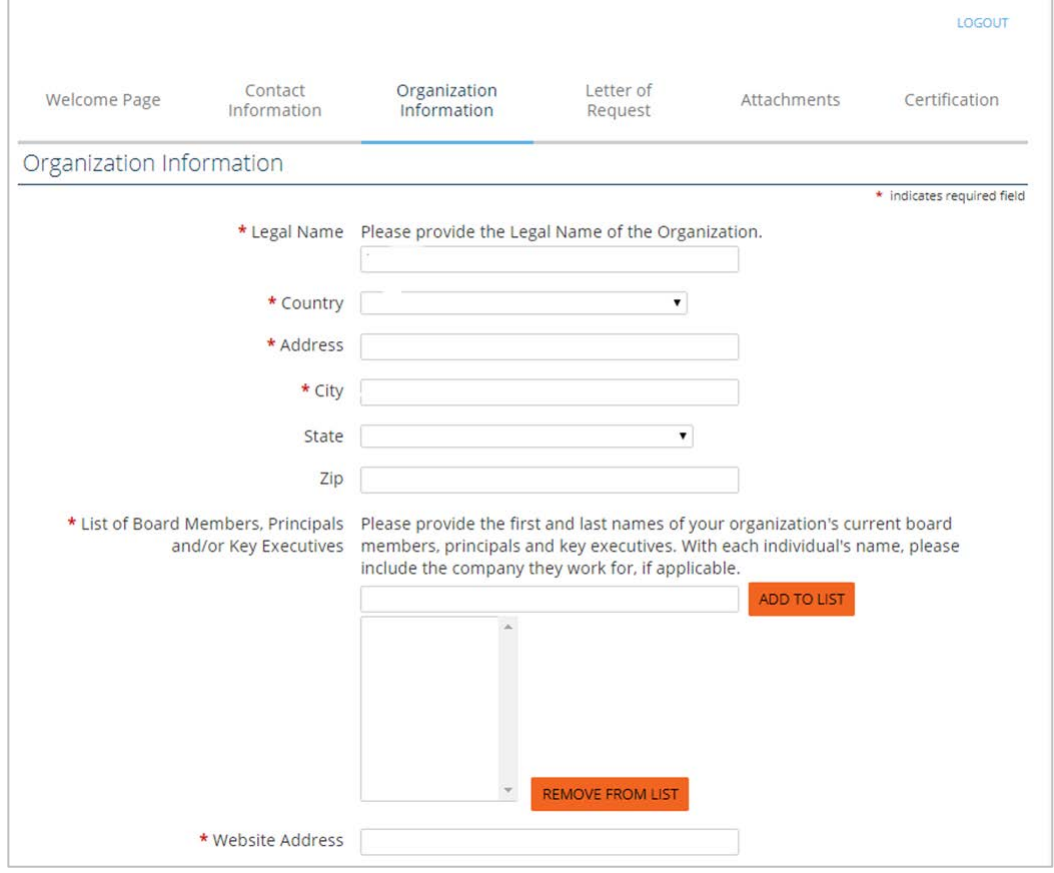

This section displays/ captures information regarding your organization. Please complete the information as per directed in the application

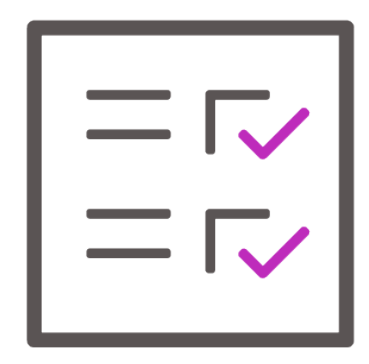

NOTE: The Requesting organization MUST be the Payee organization

### **Letter of request**

#### **This section captures the details of the Funding Request**

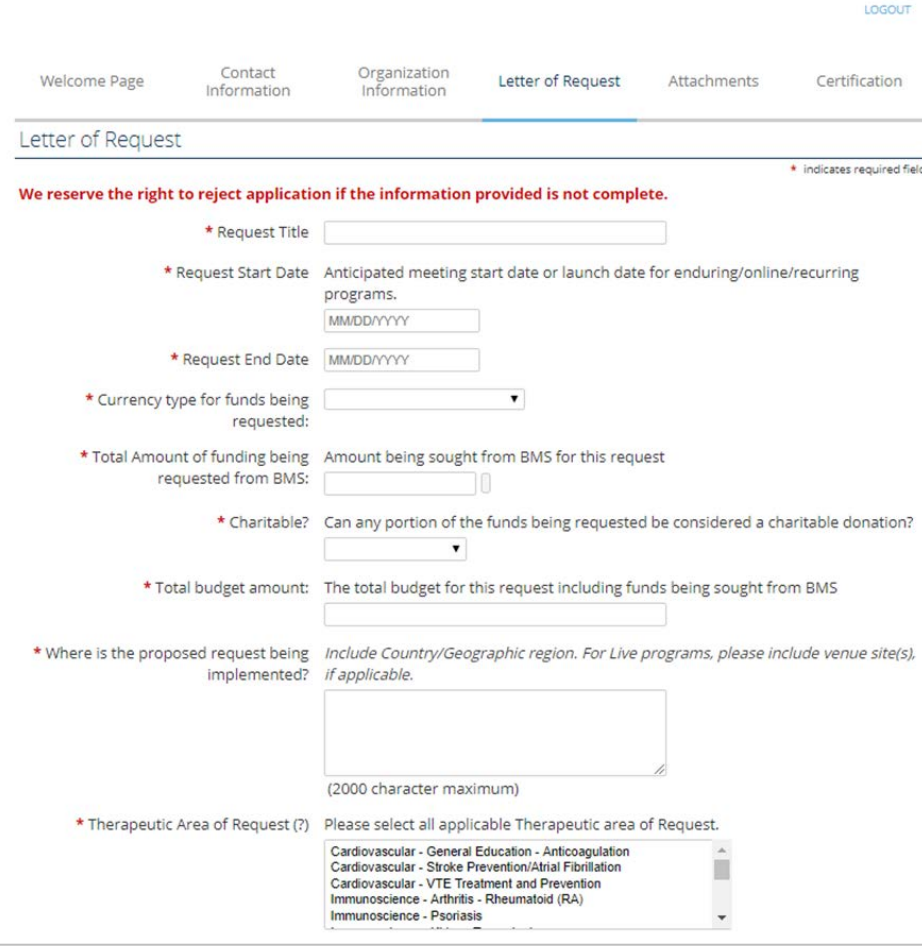

Complete the fields in the Letter of Request as per instructions. Incomplete Letter of Requests will be rejected without review

 $\equiv$ 

Ulli Bristol Myers Squibb"

### **Attachments**

#### **All documents** *MUST* **be uploaded in** *PDF* **format**

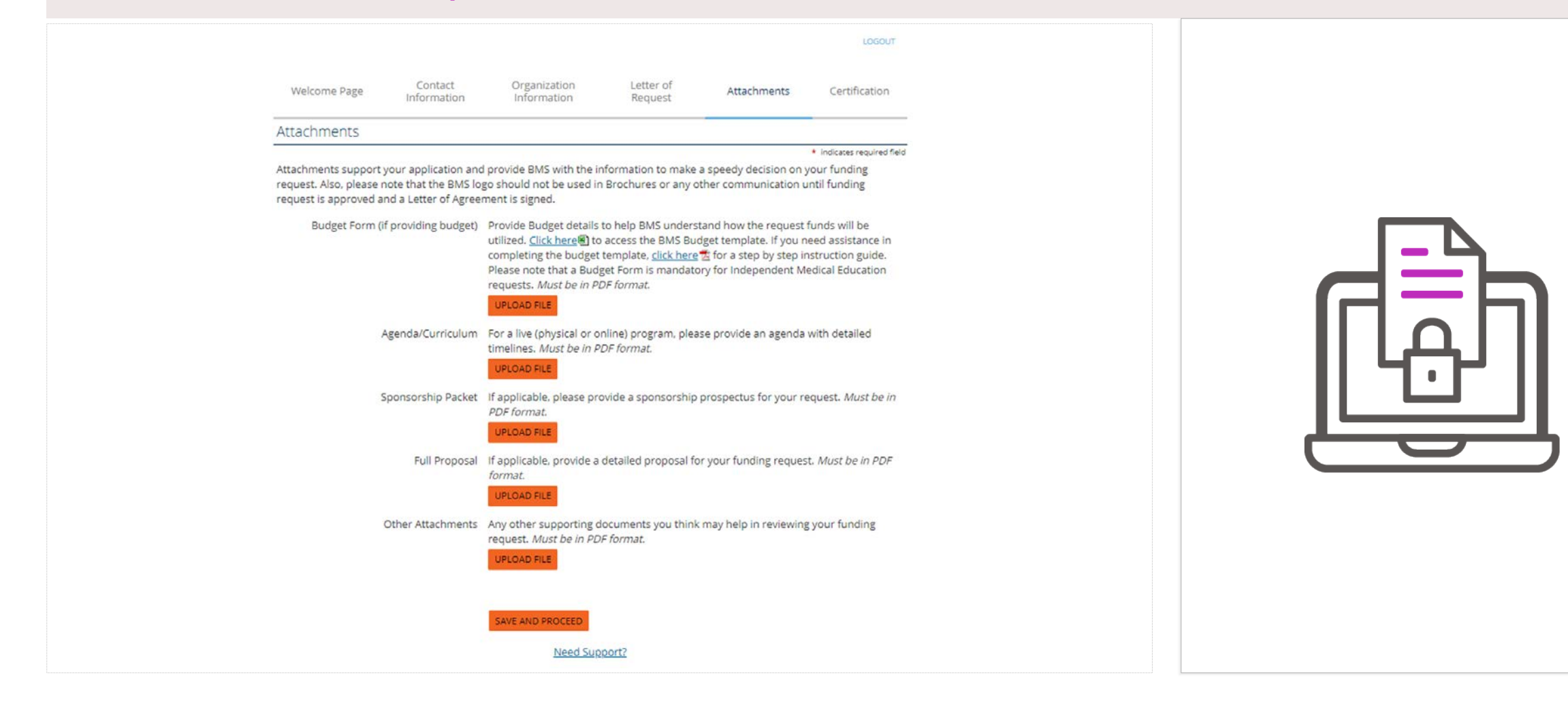

UII Bristol Myers Squibb

## **Certification**

#### **In this section, you are requested to read the certification statement and certify your agreement with it**

**1**

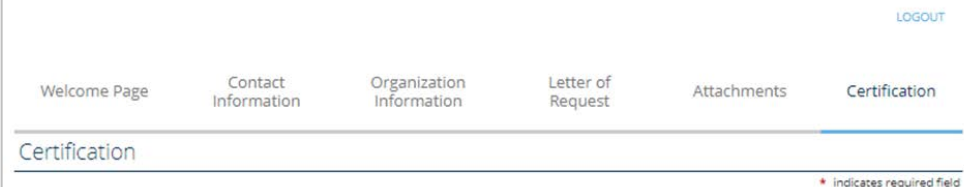

I am fully authorized to submit this request on behalf of the requesting organization and any partner organization, and I affirm that all responses and information provided in response to this application are truthful, accurate and complete.

I acknowledge that grants made by BMS must not in any way be connected to, or conditioned upon, any prescribing, purchasing, or recommending any product manufactured or marketed by BMS.

I acknowledge that submission of a request for a BMS Charitable Giving or an educational grant does not mean that the request will be funded by BMS, and that only a BMS grant review committee can approve funding of such requests.

I understand that BMS cannot and will not commit to process any request within a specific period of time. I understand that in certain instances where BMS decides to make a grant, the company may choose to award that grant in installments and/or for a lesser amount than the original request.

Bristol-Myers Squibb Company, 345 Park Avenue 10150 NY, New York, USA needs to collect personal information for processing your organization's request. The Information collected will be incorporated into a secure database hosted in the USA by our vendor CyberGrants and shared with the Bristol-Myers Squibb affiliated company\* in your country for request approval. Both CyberGrants and Bristol-Myers Squibb Company provide an adequate and compliant protection of your personal information with European and national privacy legislations through through execution of Standard Contractual Clauses adopted by the European Commission. You may request more details about the personal information we hold about you in our grants system and modify or update incorrect information, as well as object to the processing of your personal information for the purposes set out in this registration form.

Please email support grantsandgiving@bms.com with any queries on the processing of personal information.

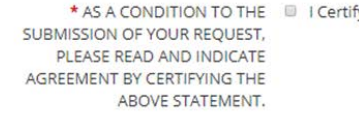

SAVE AND PROCEED

Once you agree to all the statements provided on this page as well as the "Terms and Conditions" , check "I Certify" to proceed further

Please Note: Privacy laws apply to ex-US applicants **2**

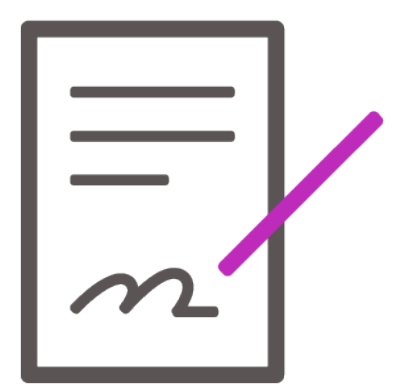

# **Reviewing and submitting application**

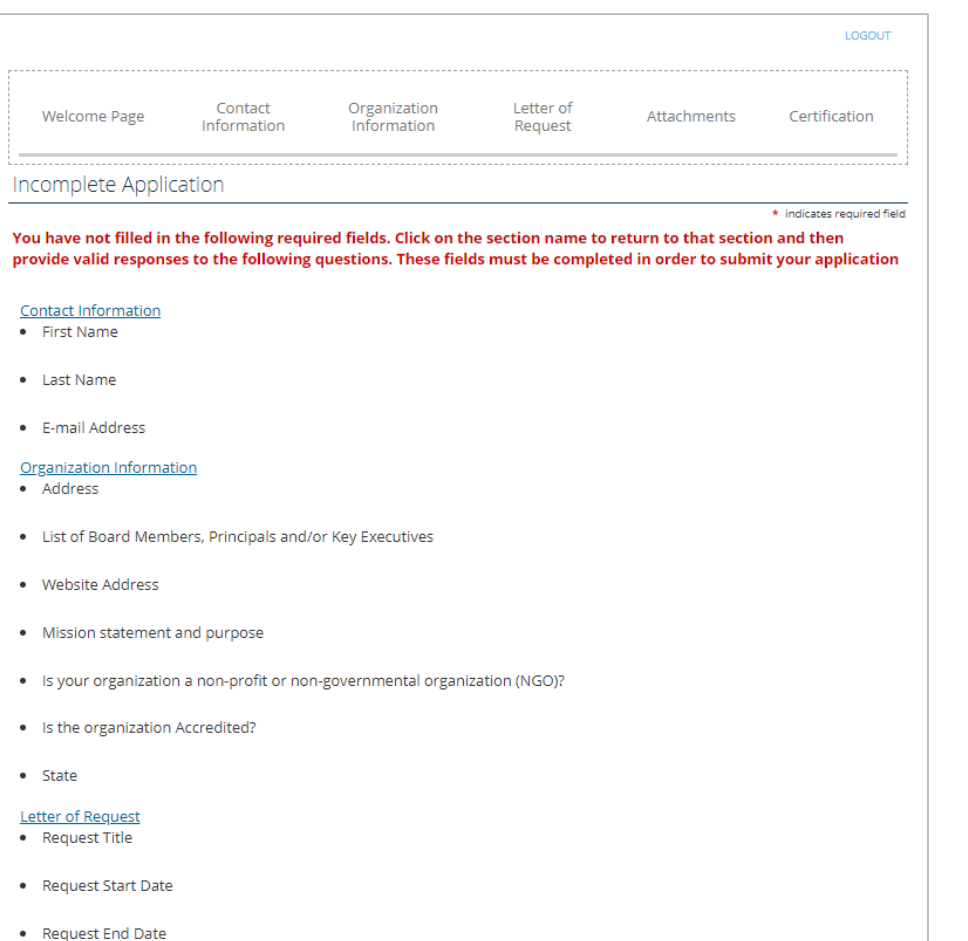

#### Under each section heading, the system will identify what required field(s) were not completed **1** Complete the missing fields by returning to each section and adding in the missing information **2** Review all information you entered for accuracy Submit the application once you are finished **3 4**

**Incomplete Application**

 $\bullet\bullet\bullet$ 

#### Ull Bristol Myers Squibb

## **Application support**

#### **To get application support, follow the steps below**

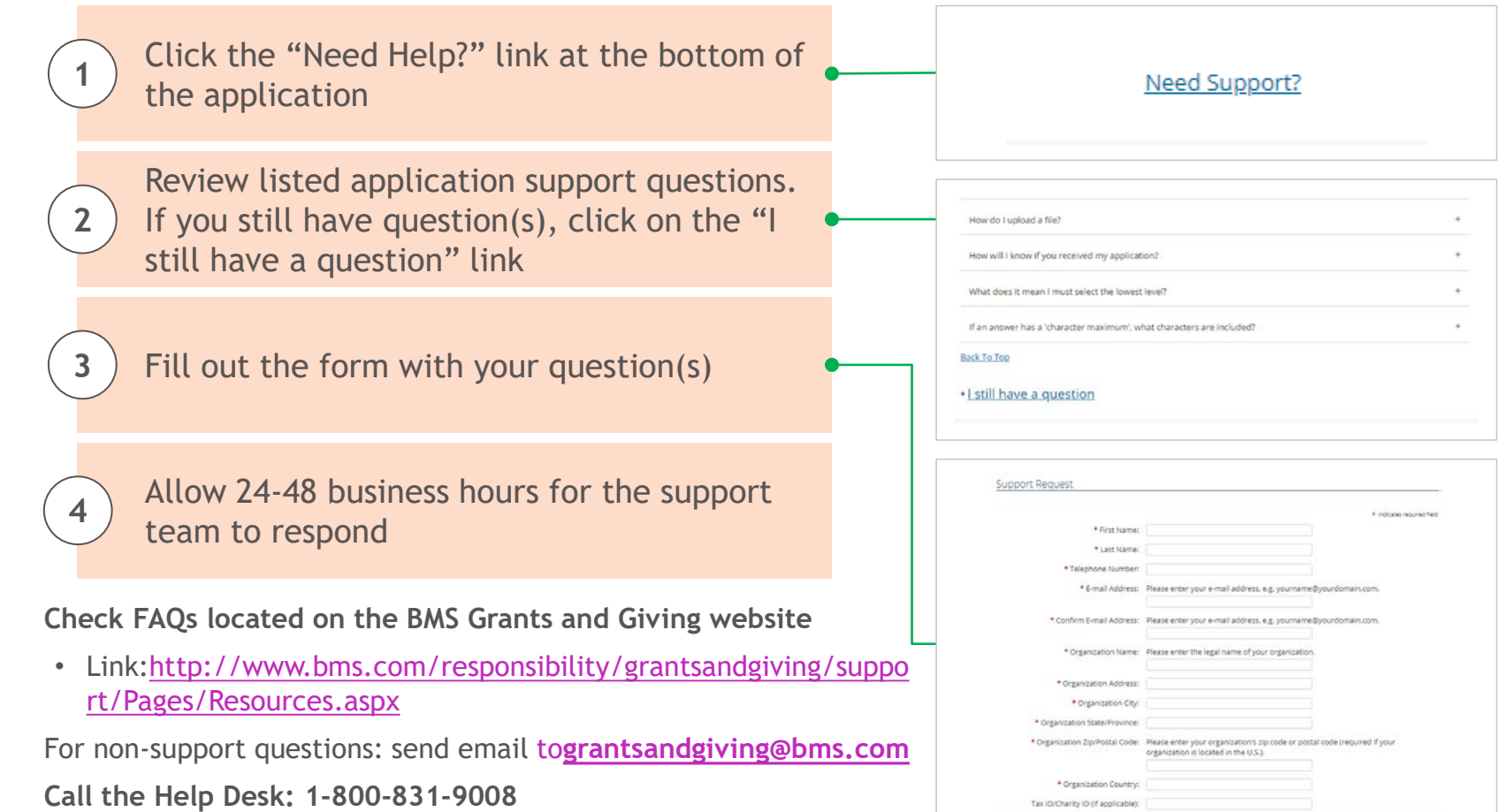